# **ALL0265A Konfiguration "AP+WDS"-Mode**

In der vorliegenden Musterkonfiguration wird die Verbindung von zwei ALL0265A über WDS beschrieben. Die Geräte stellen hierbei die Verbindung untereinander her; Clients können sich parallel auf dem Gerät einbuchen. Die Geräte werden somit im sogenannten "AP+WDS"-Mode betrieben.

#### **Vorraussetzungen für den Betrieb über WDS**

Um die Geräte wie oben beschrieben miteinander zu verbinden, müssen folgende grundlegende Regeln beachtet werden:

- Beide Geräte haben die selbe SSID
- Beide Geräte nutzen den selben Funkkanal
- Beide Geräte nutzen für WDS die selbe Verschlüsselung
- Beide Geräte haben unterschiedliche IP-Adressen im selben Subnetz

#### **Testumgebung (grafische Darstellung)**

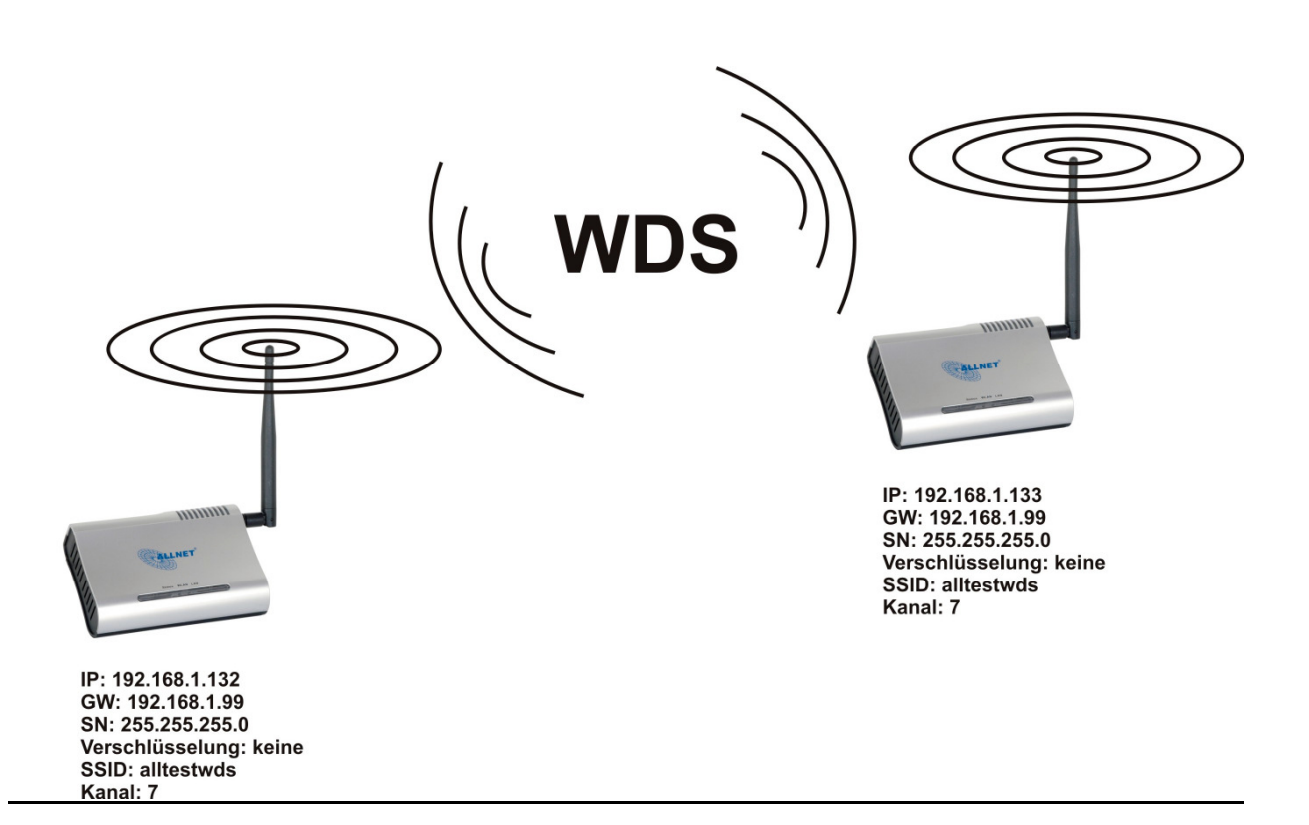

## **Konfiguration der Accesspoints**

#### Accesspoint #1

## LAN-Einstellungen:

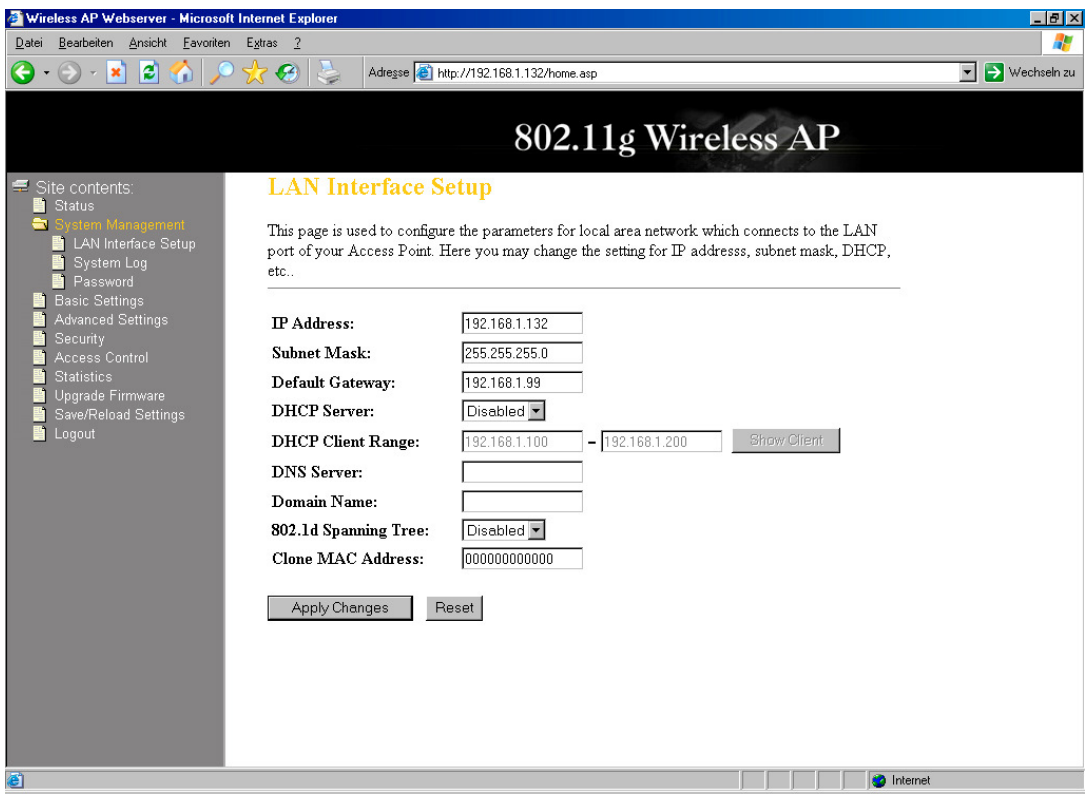

Basic Settings:

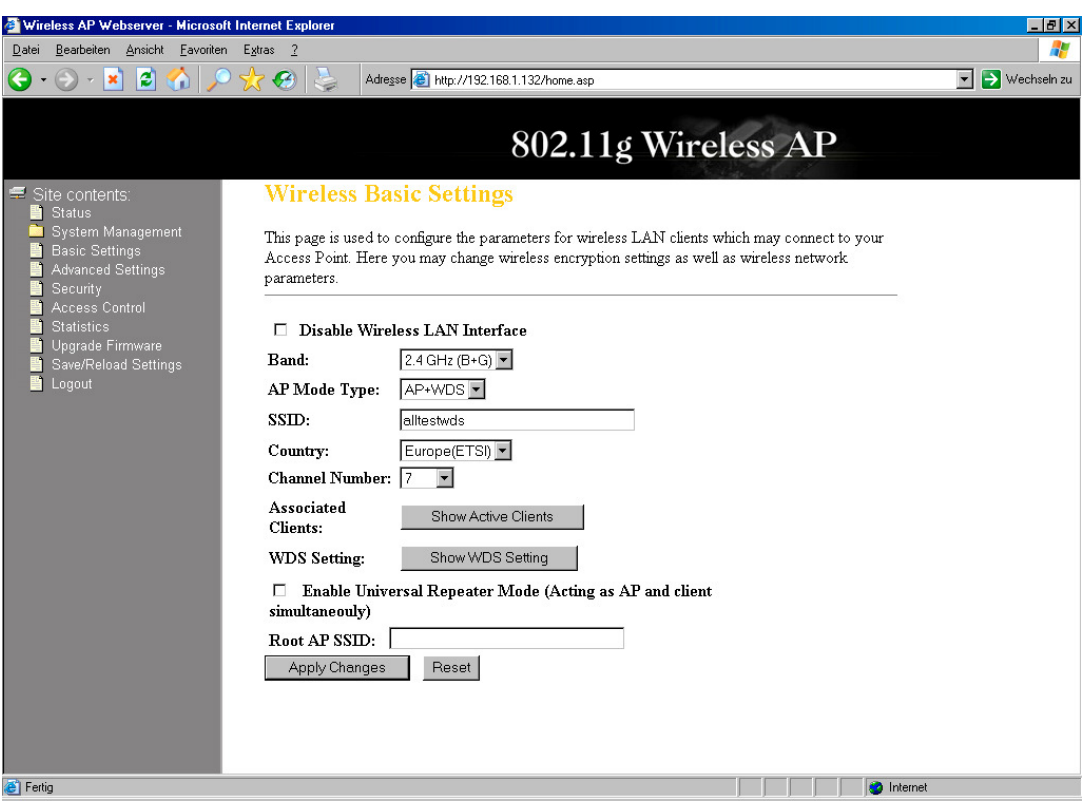

Musterkonfiguration des ALL0265A im "AP+WDS"-Mode 10. November 2006, Michael Fiolka www.allnet.de

## WDS-Setting:

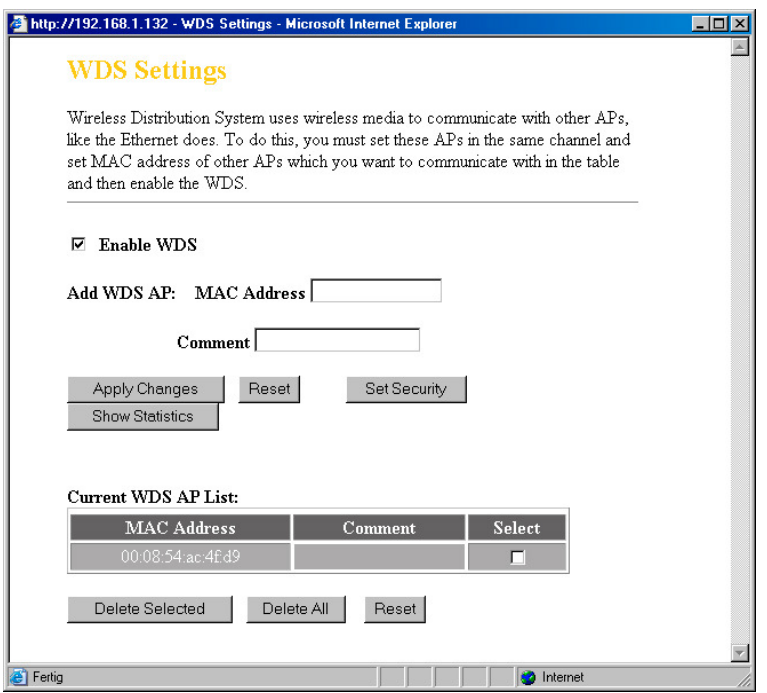

## Accesspoint #2

## LAN-Einstellungen:

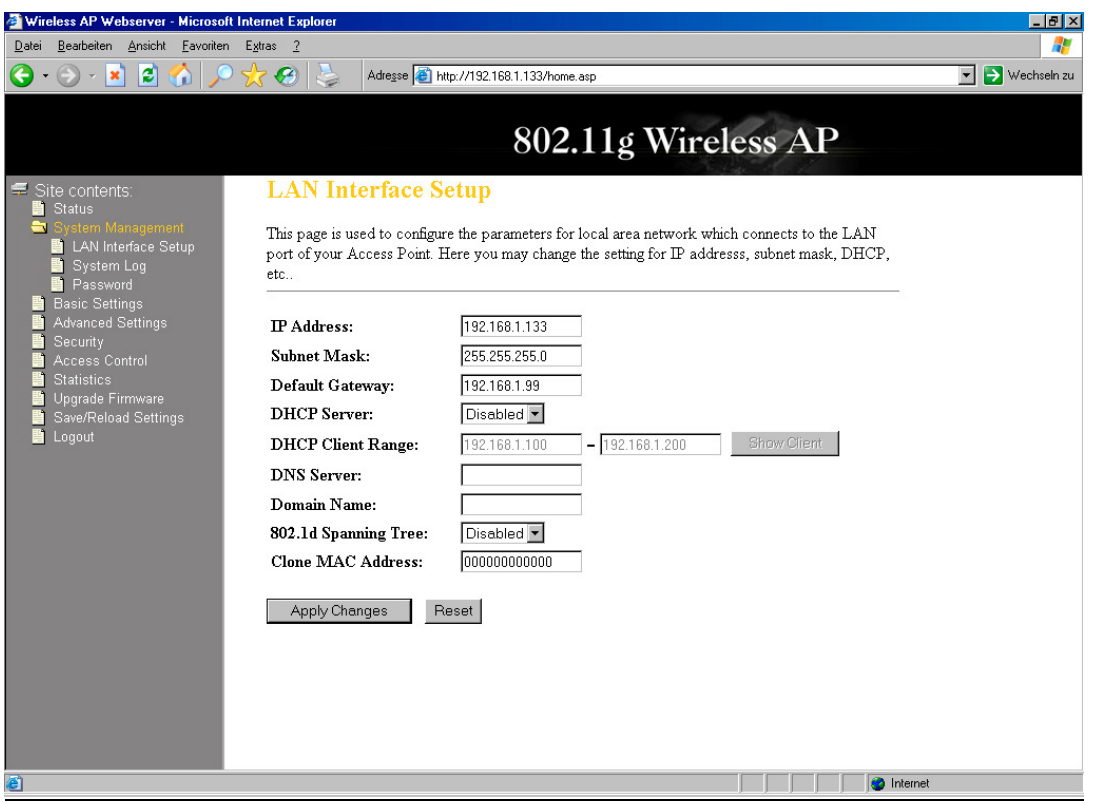

Musterkonfiguration des ALL0265A im "AP+WDS"-Mode 10. November 2006, Michael Fiolka www.allnet.de

## Basic Settings:

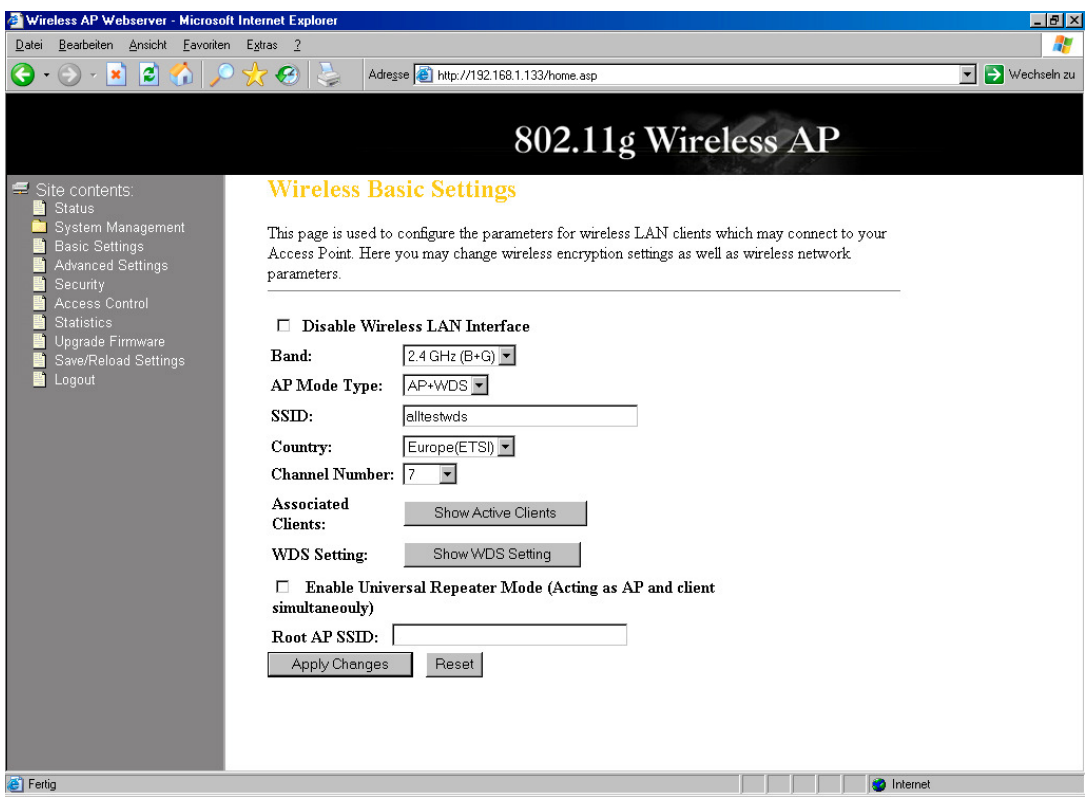

# WDS-Setting:

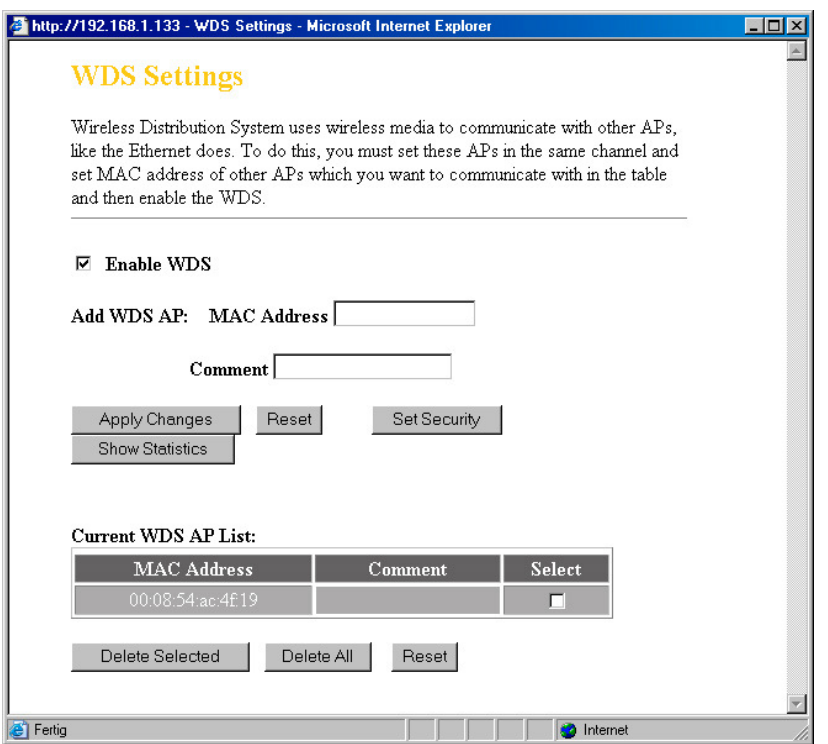

Musterkonfiguration des ALL0265A im "AP+WDS"-Mode 10. November 2006, Michael Fiolka www.allnet.de

#### **Überprüfen der Verbindung**

Sofern die WDS-Verbindung hergestellt wurde, können sie das über den Button "Show Statistics" überprüfen. Hier werden ihnen die Informationen zu den übertragenen Paketen und zur aktuellen Verbindungsgeschwindigkeit zwischen den beiden Accesspoints angezeigt.

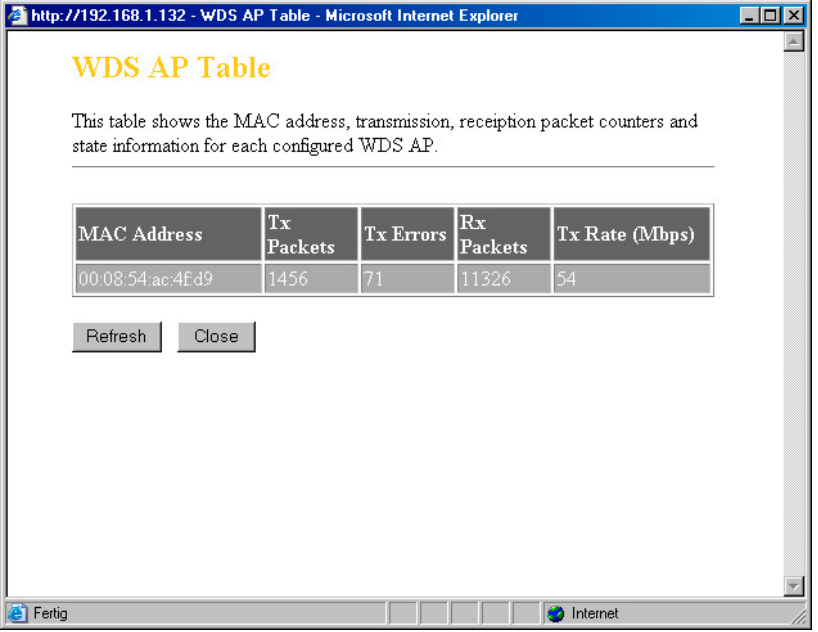